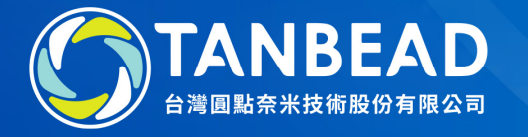

## M4800 / M4810Import Programs Instruction

www.tanbead.com

- 1. Save the new program in a USB flash drive
- 2. Insert the USB flash to the front USB port
- 3. Select an empty item in Program (if select an existed one, it will be replaced)

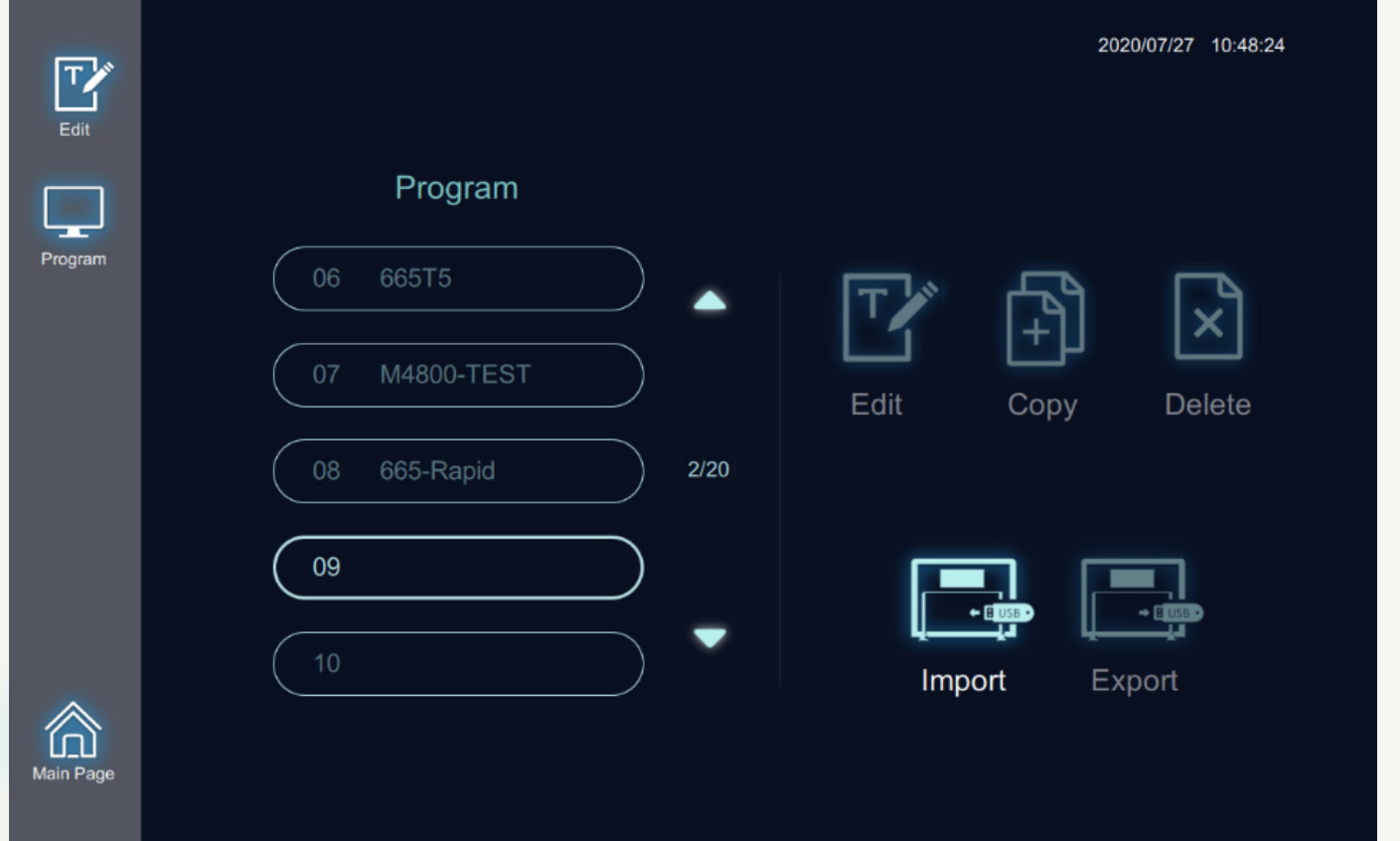

**TANBEAD** 

- 4. Tap Import to select a CSV protocol file from the USB flash, then press Open
- 5. The new program will be imported to the designated position

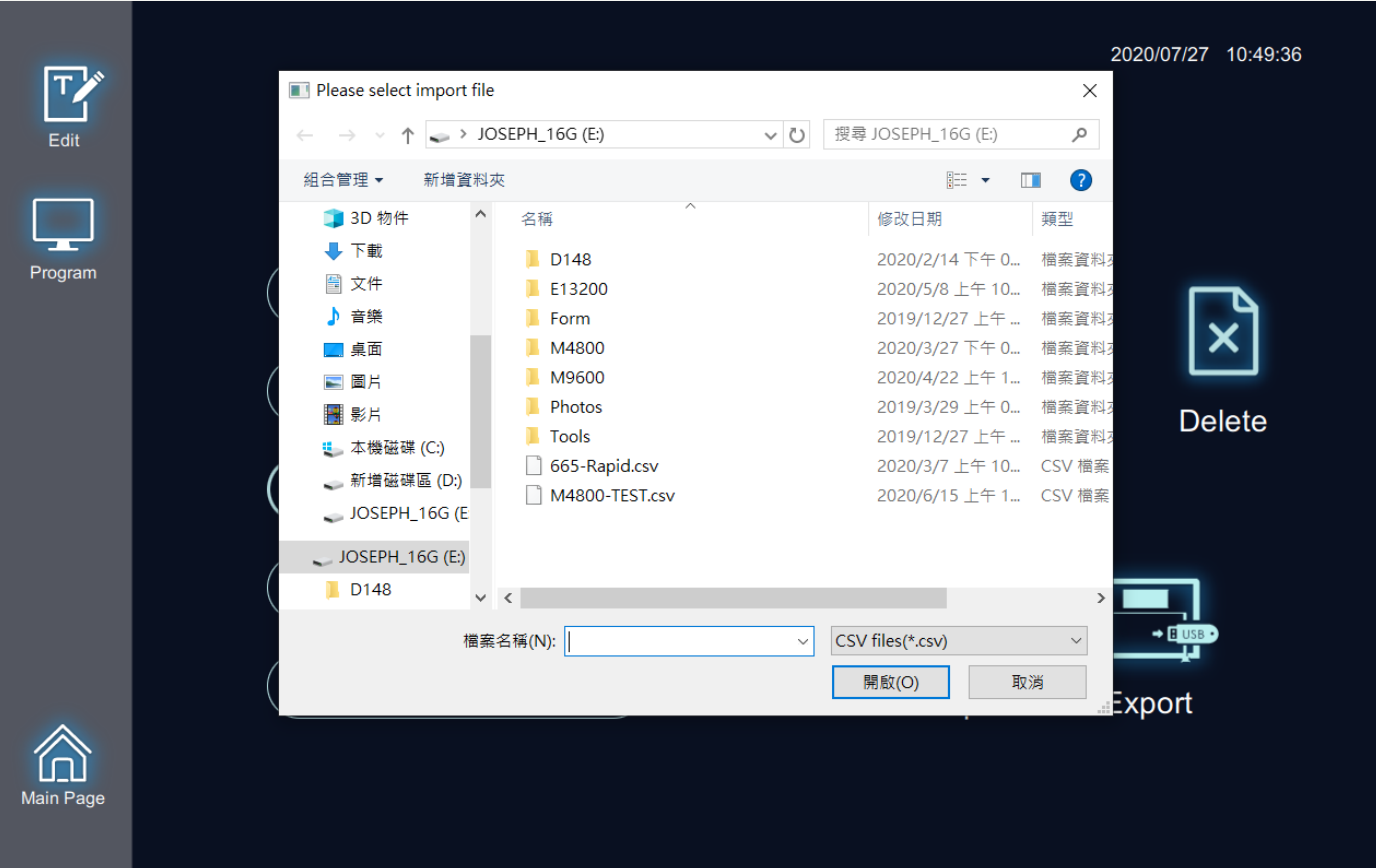

**TANBEAD**